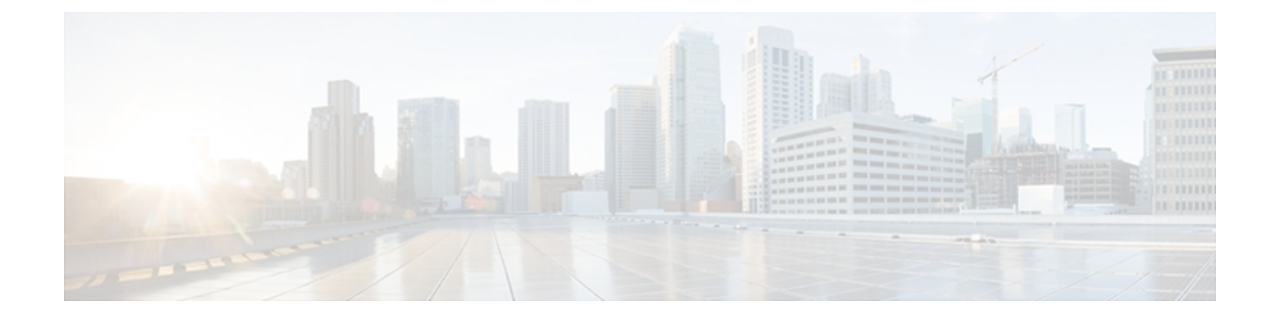

# **DHCP** スヌーピングの設定

この章では、Cisco NX-OS デバイスで Dynamic Host Configuration Protocol (DHCP) スヌーピング を設定する手順について説明します。

- DHCP [スヌーピングの概要](#page-0-0). 1 ページ
- DHCP リレー [エージェントの概要](#page-3-0), 4 ページ
- DHCP [スヌーピングのライセンス要件](#page-4-0), 5 ページ
- DHCP [スヌーピングの前提条件](#page-4-1), 5 ページ
- DHCP [スヌーピングの注意事項および制約事項](#page-5-0), 6 ページ
- DHCP [スヌーピングのデフォルト設定](#page-5-1), 6 ページ
- DHCP [スヌーピングの設定](#page-6-0), 7 ページ
- DHCP [スヌーピング設定の確認](#page-18-0), 19 ページ
- DHCP [バインディングの表示](#page-18-1), 19 ページ
- DHCP スヌーピング バインディング [データベースのクリア](#page-19-0), 20 ページ
- DHCP [スヌーピングの設定例](#page-20-0), 21 ページ

## <span id="page-0-0"></span>**DHCP** スヌーピングの概要

DHCP スヌーピングは、信頼できないホストと信頼できる DHCP サーバとの間でファイアウォー ルのような機能を果たします。 DHCP スヌーピングでは次のアクティビティを実行します。

- 信頼できないソースからのDHCPメッセージを検証し、無効なメッセージをフィルタ処理し て除外する。
- DHCPスヌーピングバインディングデータベースを構築し、管理する。このデータベースに は、リース IP アドレスを持つ、信頼できないホストに関する情報が保存されています。
- DHCPスヌーピングバインディングデータベースを使用して、信頼できないホストからの以 降の要求を検証します。

DHCP スヌーピングは、VLAN ごとにイネーブルに設定されます。 デフォルトでは、すべての VLAN でこの機能は非アクティブです。 この機能は、1 つの VLAN 上または VLAN の特定の範囲 でイネーブルにできます。

### 機能のイネーブル化とグローバルなイネーブル化

DHCP スヌーピングを設定するときは、DHCP スヌーピング機能のイネーブル化と DHCP スヌー ピングのグローバルなイネーブル化の違いを理解することが重要です。

#### 機能のイネーブル化

DHCP スヌーピング機能は、デフォルトではディセーブルです。 DHCP スヌーピング機能がディ セーブルになっていると、DHCP スヌーピング機能やこの機能に依存しているすべての機能を設 定できません。 DHCP スヌーピングおよびその依存機能を設定するコマンドは、DHCP スヌーピ ングがディセーブルになっているときは使用できません。

DHCP スヌーピング機能をイネーブルにすると、スイッチで DHCP スヌーピング バインディング データベースの構築と維持が開始されます。DHCPスヌーピングバインディングデータベースに 依存する機能は、その時点から使用できるようになり、設定も可能になります。

DHCP スヌーピング機能をイネーブルにしても、グローバルにイネーブルになるわけではありま せん。 DHCP スヌーピングをグローバルにイネーブルにするには、個別に行う必要があります。

DHCP スヌーピング機能をディセーブルにすると、スイッチから DHCP スヌーピングの設定がす べて削除されます。 DHCP スヌーピングをディセーブルにして設定を維持したい場合は、DHCP スヌーピング機能をディセーブルにするのではなく、DHCPスヌーピングをグローバルにディセー ブルにします。

#### グローバルなイネーブル化

DHCP スヌーピングのイネーブル後、DHCP スヌーピングはデフォルトでグローバルにディセー ブルになります。 グローバルなイネーブル化は第 2 レベルのイネーブル化で、DHCP スヌーピン グバインディングデータベースのイネーブル化とは別に、スイッチでDHCPスヌーピングをアク ティブに実行するかどうかを別途制御できます。

DHCPスヌーピングをグローバルにイネーブルにすると、DHCPスヌーピングがイネーブルになっ ている VLAN の信頼できない各インターフェイスについて、スイッチによって受信した DHCP メッセージの検証が開始され、DHCP スヌーピング バインディング データベースを使用して、信 頼できないホストからの以降の要求を検証します。

DHCP スヌーピングをグローバルにディセーブルにすると、スイッチは DHCP メッセージの検証 と、信頼できないホストからの以降の要求の検証を停止します。 DHCP スヌーピング バインディ ング データベースも削除されます。 DHCP スヌーピングをグローバルにディセーブルにしても、 DHCP スヌーピングの設定や、DHCP スヌーピング機能に依存するその他の機能の設定は削除さ れません。

### 信頼できるソースおよび信頼できないソース

DHCP スヌーピングがトラフィックの送信元を信頼するかどうかを設定できます。 信頼できない 送信元の場合、トラフィック攻撃やその他の敵対的アクションが開始される可能性があります。 こうした攻撃を防ぐため、DHCP スヌーピングは信頼できない送信元からのメッセージをフィル タリングします。

企業ネットワークでは、信頼できる送信元はその企業の管理制御下にあるスイッチです。 これら のスイッチには、ネットワーク内のスイッチ、ルータ、およびサーバが含まれます。 ファイア ウォールを越えるスイッチやネットワーク外のスイッチは信頼できない送信元です。 一般的に、 ホスト ポートは信頼できない送信元として扱われます。

サービス プロバイダーの環境では、サービス プロバイダー ネットワーク内にないスイッチは、 信頼できない送信元です(カスタマー スイッチなど)。 ホスト ポートは、信頼できないソース です。

Cisco Nexus 3000 シリーズ スイッチでは、接続インターフェイスの信頼状態を設定することによ り送信元が信頼されることを示します。

すべてのインターフェイスのデフォルトの信頼状態は、信頼できない状態です。 DHCP サーバ イ ンターフェイスは、信頼できるインターフェイスとして設定する必要があります。 ユーザのネッ トワーク内でスイッチ(スイッチやルータなど)に接続されている場合、他のインターフェイス も信頼できるインターフェイスとして設定できます。ホストポートインターフェイスは、通常、 信頼できるインターフェイスとしては設定しません。

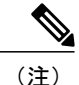

DHCP スヌーピングを正しく機能させるためには、すべての DHCP サーバを信頼できるイン ターフェイス経由でスイッチに接続する必要があります。

### **DHCP** スヌーピング バインディング データベース

DHCP スヌーピングは、代行受信した DHCP メッセージから抽出した情報を使用し、ダイナミッ クにデータベースを構築し維持します。 ホストが、DHCP スヌーピングがイネーブルになってい るVLANに関連付けられている場合、このデータベースには、リースIPアドレスを含む信頼でき ない各ホストのエントリが含まれています。 このデータベースに、信頼できるインターフェイス 経由で接続されるホストのエントリは含まれていません。

(注)

DHCP スヌーピング バインディング データベースは DHCP スヌーピング バインディング テー ブルとも呼ばれます。

スイッチが特定の DHCP メッセージを受信すると、DHCP スヌーピングはデータベースをアップ デートします。 たとえば、サーバからの DHCPACK メッセージをスイッチで受信すると、この機 能により、データベースにエントリが追加されます。 IP アドレスのリース期限が過ぎたり、ス

イッチがホストからDHCPRELEASEメッセージを受信すると、この機能によってデータベース内 のエントリが削除されます。

DHCPスヌーピングバインディングデータベース内の各エントリには、ホストのMACアドレス、 リースIPアドレス、リース期間、バインディングタイプ、およびホストに関連付けられたVLAN 番号とインターフェイスの情報が含まれています。

**clear ipdhcpsnoopingbinding** コマンドを使用すると、バインディング データベースからエントリ 削除できます。

### <span id="page-3-0"></span>**DHCP** リレー エージェントの概要

### **DHCP** リレー エージェント

DHCP リレー エージェントを実行するようにデバイスを設定できます。DHCP リレー エージェン トは、クライアントとサーバの間で DHCP パケットを転送します。 これは、クライアントとサー バが同じ物理サブネット上にない場合に便利な機能です。リレーエージェントはDHCPメッセー ジを受信すると、新規の DHCP メッセージを生成して別のインターフェイスに送信します。 リ レー エージェントはゲートウェイ アドレスを設定し(DHCP パケットの giaddr フィールド)、パ ケットにリレーエージェント情報のオプション(Option82)を追加して(設定されている場合)、 DHCP サーバに転送します。 サーバからの応答は、Option 82 を削除してからクライアントに転送 されます。

Option 82 をイネーブルにすると、デバイスはバイナリ ifindex 形式をデフォルトで使用します。 必要に応じて、代わりに符号化されたストリング形式を使用するようにOption 82設定を変更でき ます。

(注)

デバイスは、Option 82 情報がすでに含まれている DHCP 要求を中継するときには、Option 82 情報を変更せずに元のままの状態で要求と一緒に転送します。

### **DHCP** リレー エージェントに対する **VRF** サポート

DHCPブロードキャストメッセージを仮想ルーティング/転送(VRF)インスタンスのクライアン トから別のVRFのDHCPサーバに転送するように、DHCPリレーエージェントを設定できます。 単一の DHCP サーバを使用して複数の VRF のクライアントの DHCP をサポートできるため、IP アドレス プールを VRF ごとではなく 1 つにまとめることにより、IP アドレスを節約できます。

DHCP リレー エージェントに対する VRF サポートをイネーブルにするには、DHCP リレー エー ジェントに対する Option 82 をイネーブルにする必要があります。

DHCP リレー アドレスと VRF 情報を設定したインターフェイスに DHCP 要求が着信した場合、 DHCP サーバのアドレスが、別の VRF のメンバであるインターフェイスのネットワークに属する ものであれば、デバイスは要求に Option 82 情報を挿入し、サーバの VRF の DHCP サーバに転送 されます。 Option 82 情報は次のとおりです。

#### **VPN** 識別子

DHCP 要求を受信するインターフェイスが属する VRF の名前。

リンクの選択

DHCP 要求を受信するインターフェイスのサブネット アドレス。

サーバ識別子オーバーライド

DHCP 要求を受信するインターフェイスの IP アドレス。

(注)

DHCP サーバは、[VPN identifier]、[link selection]、[server identifier override] の各オプションを サポートする必要があります。

デバイスはDHCP応答メッセージを受信すると、Option 82情報を取り除き、クライアントのVRF の DHCP クライアントに応答を転送します。

### **DHCP** リレー バインディング データベース

リレー バインディングは、リレー エージェント アドレスおよびそのサブネットに DHCP または BOOTP クライアントを関連付けるエンティティです。 各リレー バインディングは、クライアン ト MAC アドレス、アクティブ リレー エージェント アドレス、アクティブ リレー エージェント アドレス マスク、クライアントが接続されている論理および物理インターフェイス、giaddr 再試 行回数および合計再試行回数を格納します。giaddr再試行回数は、そのリレーエージェントアド レスとともに送信される要求パケットの数です。合計再試行回数は、リレー エージェントによっ て送信された要求パケットの合計数です。 1 つのリレー バインディング エントリは、DHCP また は BOOTP クライアントごとに維持されます。

### <span id="page-4-1"></span><span id="page-4-0"></span>**DHCP** スヌーピングのライセンス要件

この機能にはライセンスは不要です。ライセンスパッケージに含まれていない機能はすべてCisco NX-OS システム イメージにバンドルされており、追加費用は一切発生しません。 NX-OS ライセ ンス方式の詳細については、『*Cisco NX-OS Licensing Guide*』を参照してください。

## **DHCP** スヌーピングの前提条件

DHCP スヌーピングまたは DHCP リレー エージェントを設定するためには、DHCP についての知 識が必要です。

# <span id="page-5-0"></span>**DHCP** スヌーピングの注意事項および制約事項

DHCP スヌーピングを設定する場合、次の注意事項および制約事項に従います。

- DHCP スヌーピング データベースには 2,000 のバインディングを格納できます。
- DHCP をグローバルにイネーブル化し、さらに少なくとも 1 つの VLAN で DHCP スヌーピン グをイネーブルにするまで、DHCP スヌーピングはアクティブになりません。
- スイッチ上で DHCP スヌーピングをグローバルにイネーブルにする前に、DHCP サーバや DHCPリレーエージェントとして機能するスイッチが設定され、イネーブルになっているこ とを確認します。
- DHCP スヌーピングを使用して設定を行っている VLAN で VLAN ACL (VACL) が設定され ている場合、その VACL で DHCP サーバと DHCP ホストの間の DHCP トラフィックが許可 されていることを確認します。

## <span id="page-5-1"></span>**DHCP** スヌーピングのデフォルト設定

次の表に、DHCP スヌーピング パラメータのデフォルト設定を示します。

| パラメータ                             | デフォルト  |
|-----------------------------------|--------|
| DHCP スヌーピング機能                     | ディセーブル |
| DHCP スヌーピングのグローバルなイネーブル   No<br>化 |        |
| DHCP スヌーピング VLAN                  | なし     |
| DHCP スヌーピングの Option 82 サポート       | ディセーブル |
| DHCP スヌーピング信頼状態                   | 信頼できない |

表 **1**:**DHCP** スヌーピング パラメータのデフォルト値

## <span id="page-6-0"></span>**DHCP** スヌーピングの設定

### **DHCP** スヌーピングの最小設定

#### 手順

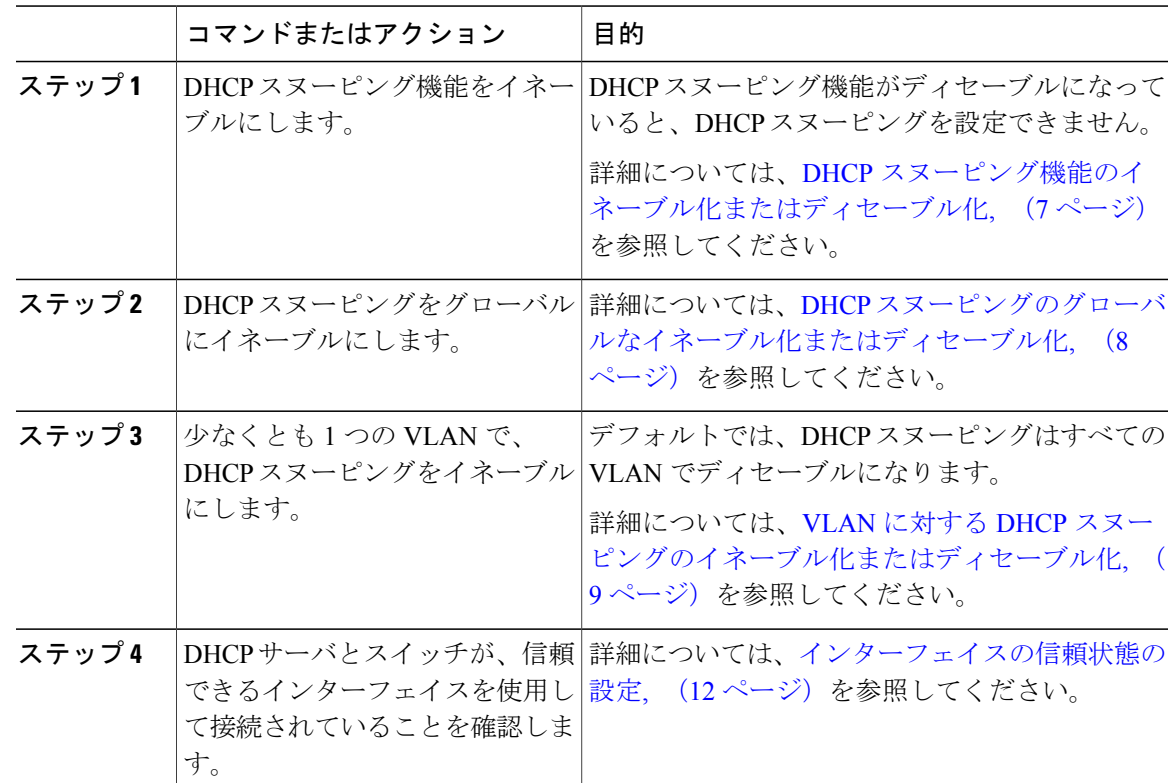

### <span id="page-6-1"></span>**DHCP** スヌーピング機能のイネーブル化またはディセーブル化

スイッチの DHCP スヌーピング機能をイネーブルまたはディセーブルに設定できます。 デフォル トでは、DHCP スヌーピングはディセーブルです。

#### はじめる前に

DHCP スヌーピング機能をディセーブルにすると、DHCP スヌーピングの設定がすべて消去され ます。 DHCP スヌーピングをオフにして DHCP スヌーピングの設定を維持したい場合は、DHCP をグローバルにディセーブル化します。

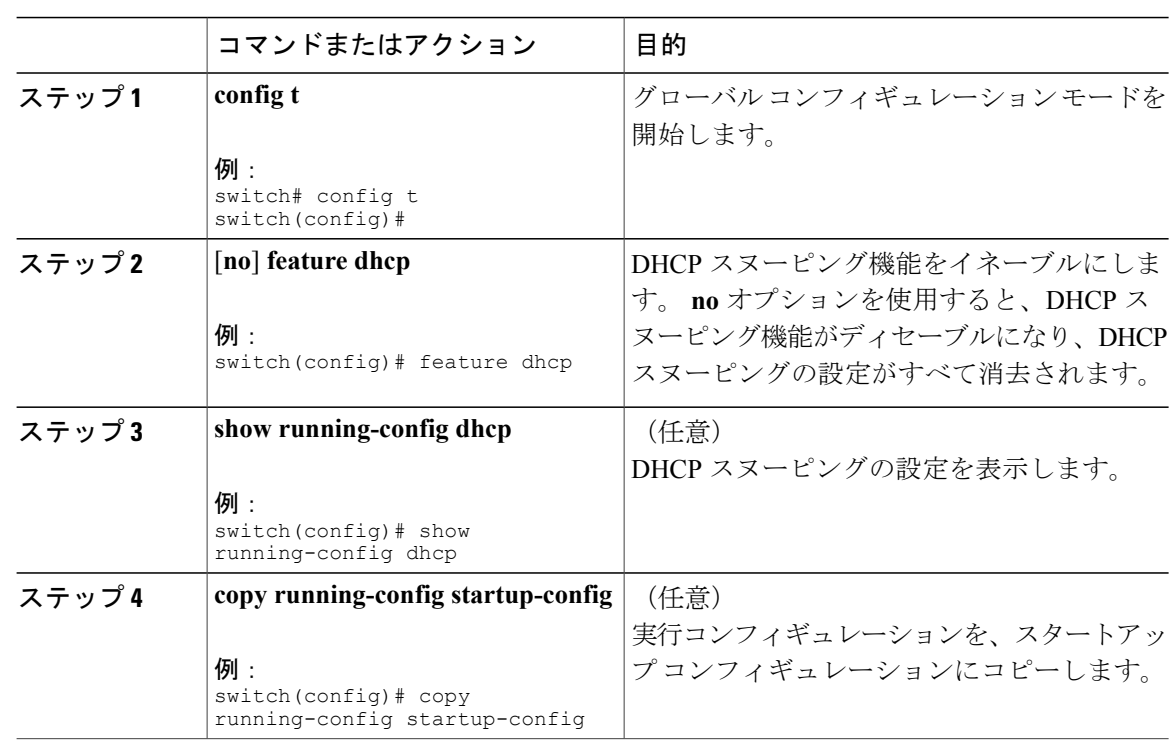

#### 手順

### <span id="page-7-0"></span>**DHCP** スヌーピングのグローバルなイネーブル化またはディセーブル 化

スイッチの DHCP スヌーピングをグローバルにイネーブルまたはディセーブルに設定できます。 DHCP スヌーピングをグローバルにディセーブルにすると、スイッチのすべての DHCP スヌーピ ングの実行が停止しますが、DHCP スヌーピングの設定は維持されます。

#### はじめる前に

DHCP スヌーピング機能がイネーブルになっていることを確認します。 デフォルトでは、DHCP スヌーピングはグローバルにディセーブルです。

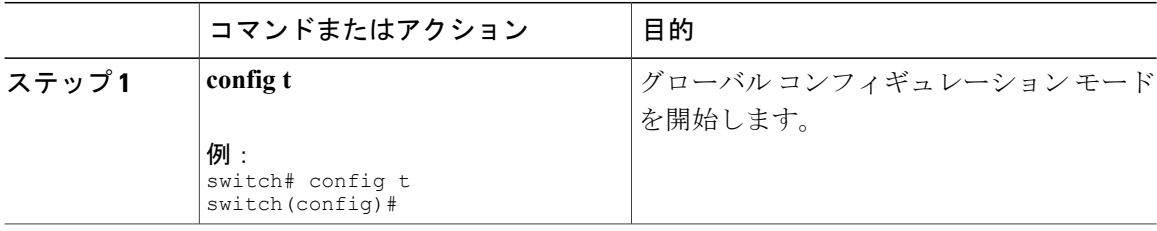

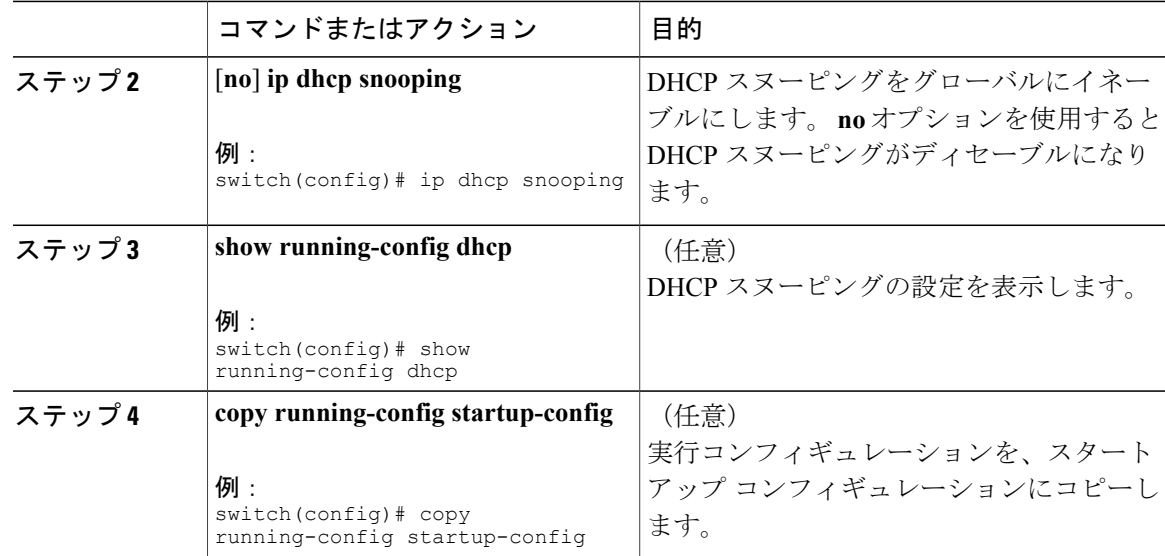

### <span id="page-8-0"></span>**VLAN** に対する **DHCP** スヌーピングのイネーブル化またはディセーブル 化

1 つまたは複数の VLAN に対して DHCP スヌーピングをイネーブルまたはディセーブルに設定で きます。

#### はじめる前に

デフォルトでは、DHCP スヌーピングはすべての VLAN でディセーブルになります。 DHCP スヌーピングがイネーブルになっていることを確認してください。

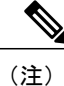

DHCP スヌーピングを使用して設定を行っている VLAN で VACL が設定されている場合、そ の VACL で DHCP サーバと DHCP ホストの間の DHCP トラフィックが許可されていることを 確認します。

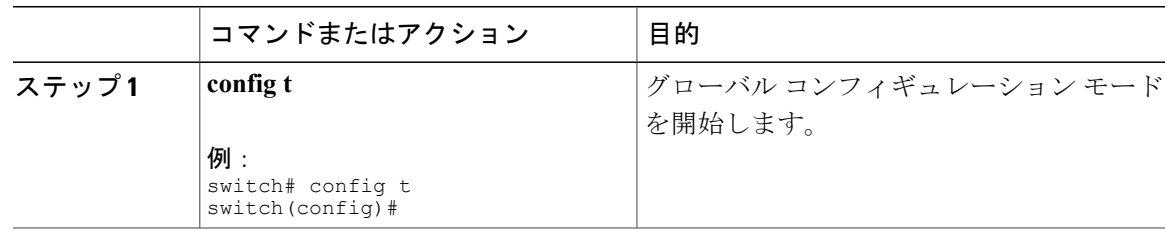

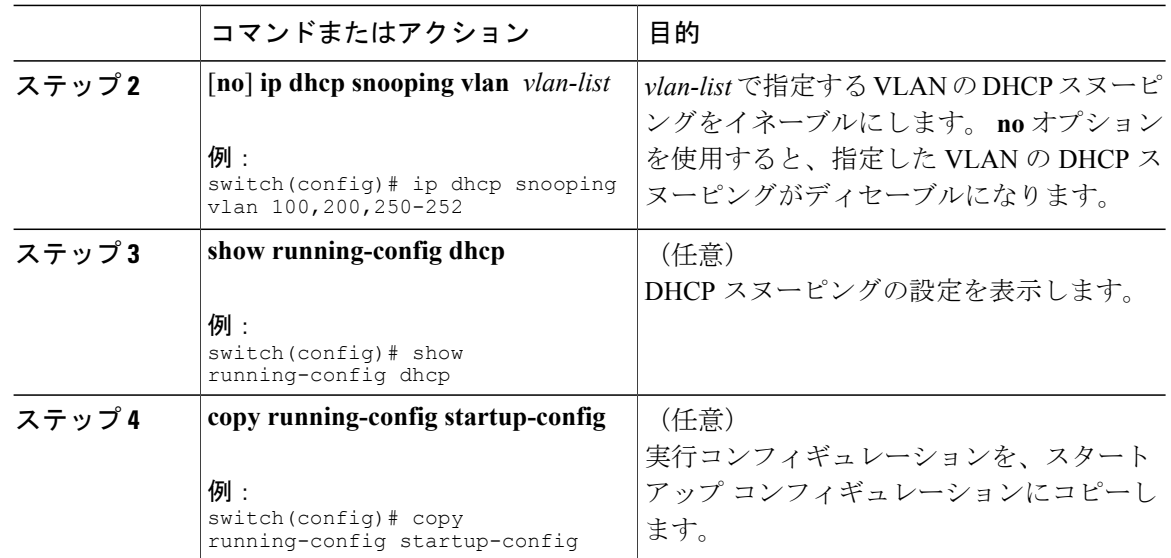

## **Option 82** データの挿入および削除のイネーブル化またはディセーブル 化

DHCP リレー エージェントを使用せずに転送された DHCP パケットへの Option 82 情報の挿入お よび削除をイネーブルまたはディセーブルに設定できます。 デフォルトでは、デバイスは DHCP パケットに Option 82 情報を挿入しません。

(注) Option 82 に対する DHCP リレー エージェントのサポートは、個別に設定されます。

#### はじめる前に

DHCP 機能がイネーブルであることを確認します。

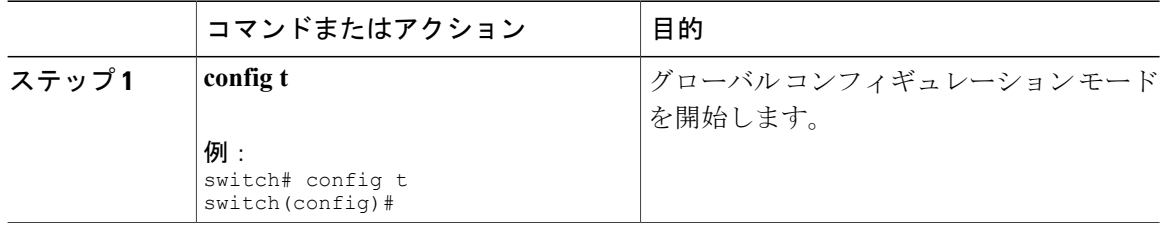

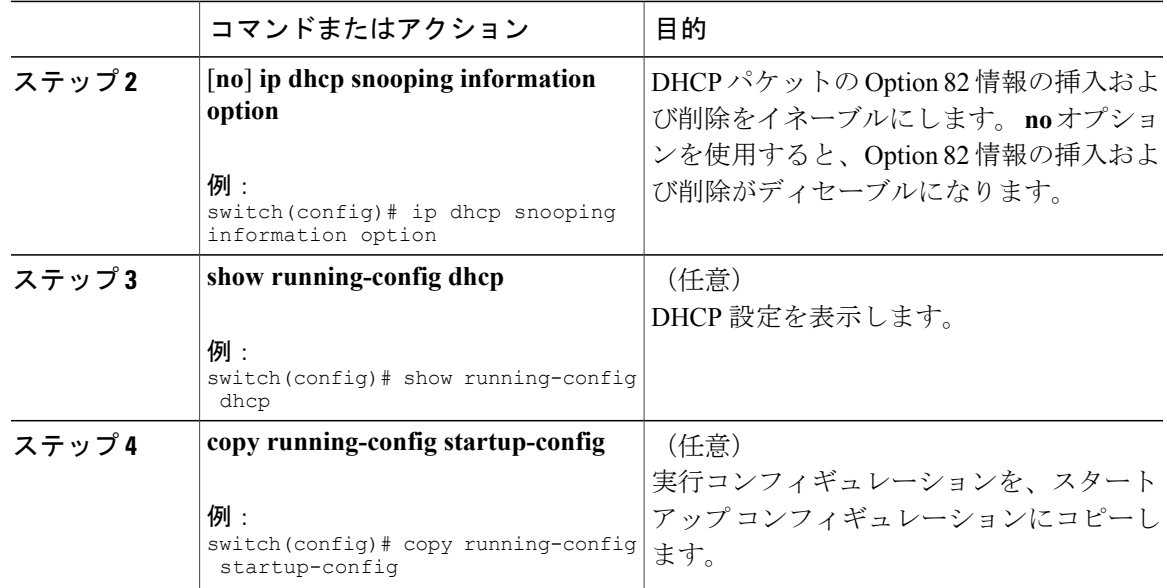

### **DHCP** パケットの厳密な検証のイネーブル化またはディセーブル化

DHCP スヌーピング機能では、DHCP パケットの厳密な検証をイネーブルまたはディセーブルに できます。 デフォルトでは、DHCP パケットの厳密な検証はディセーブルになっています。

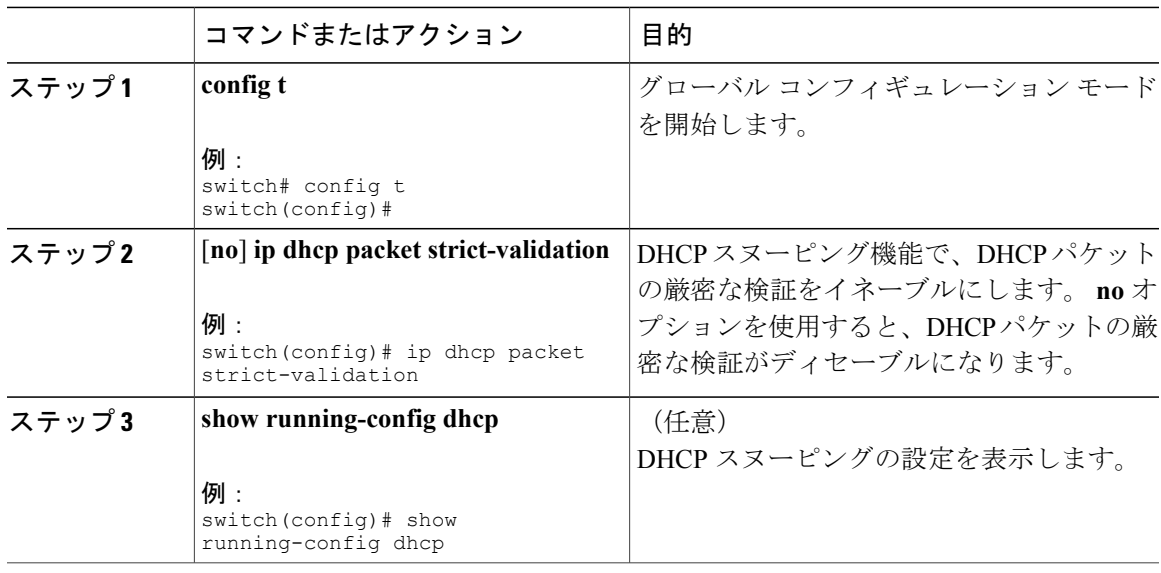

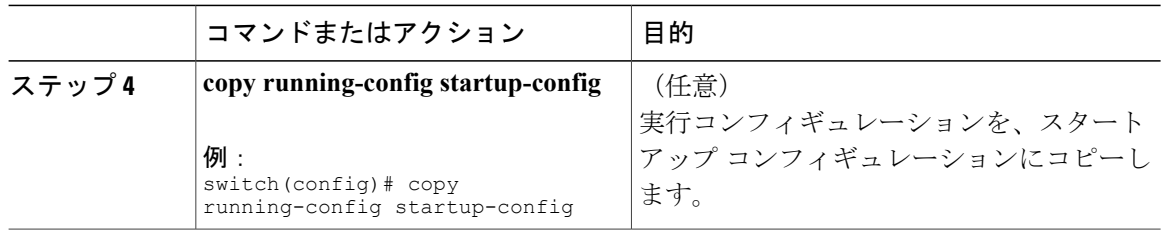

### <span id="page-11-0"></span>インターフェイスの信頼状態の設定

各インターフェイスが DHCP メッセージの送信元として信頼できるかどうかを設定できます。 DHCP の信頼状態は、次のタイプのインターフェイスに設定できます。

- レイヤ 2 イーサネット インターフェイス
- レイヤ 2 ポート チャネル インターフェイス

#### はじめる前に

デフォルトでは、すべてのインターフェイスは信頼できません。 DHCP スヌーピングがイネーブルになっていることを確認してください。

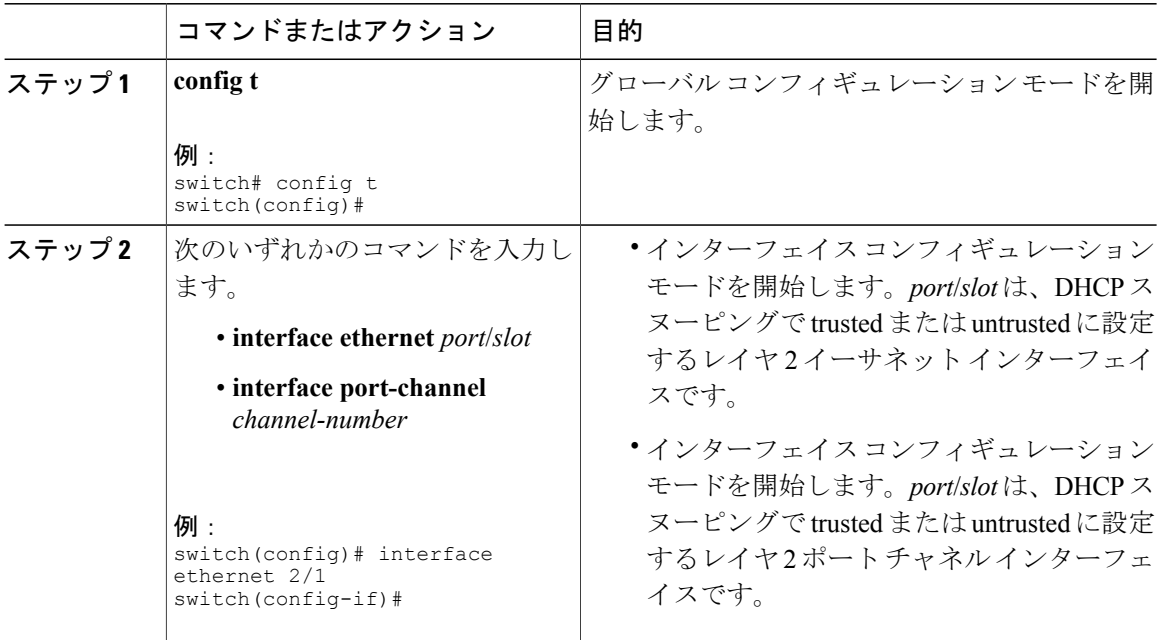

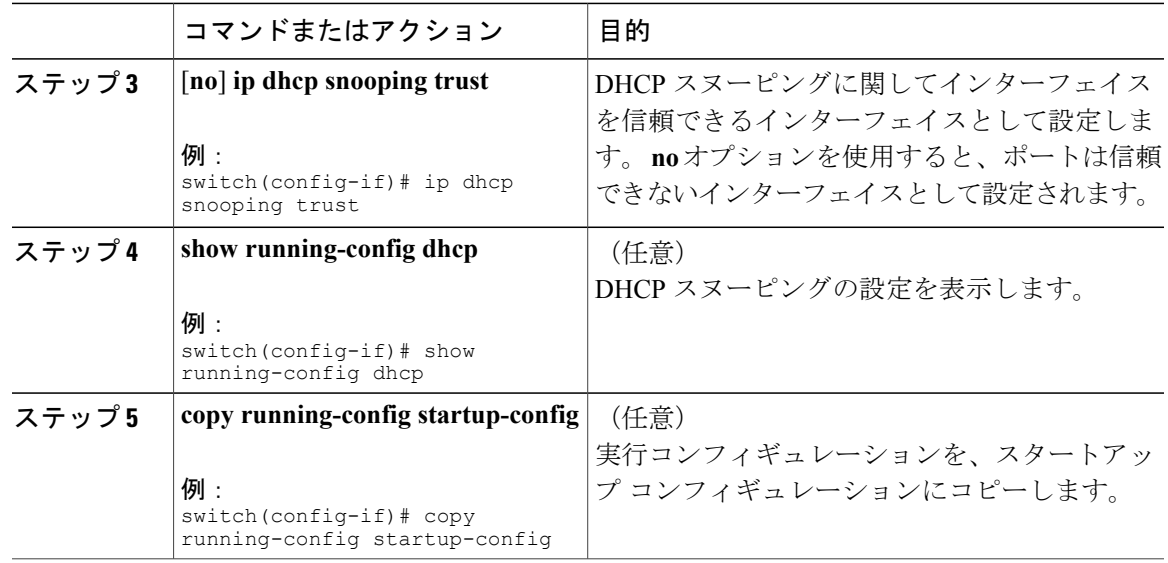

### **DHCP** リレー エージェントのイネーブル化またはディセーブル化

DHCP リレー エージェントをイネーブルまたはディセーブルに設定できます。 デフォルトでは、 DHCP リレー エージェントはイネーブルです。

#### はじめる前に

DHCP 機能がイネーブルであることを確認します。

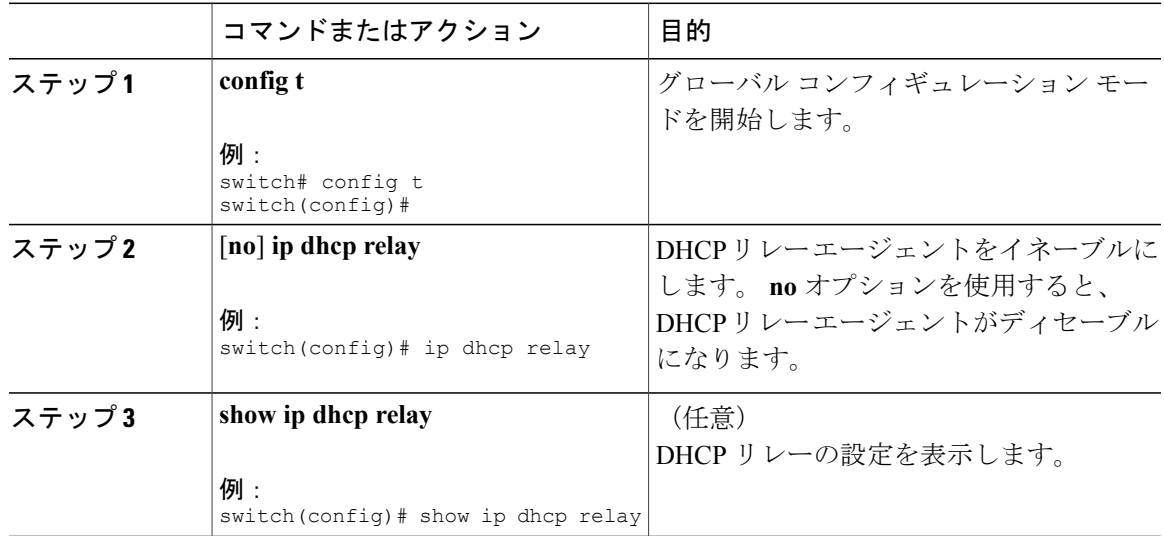

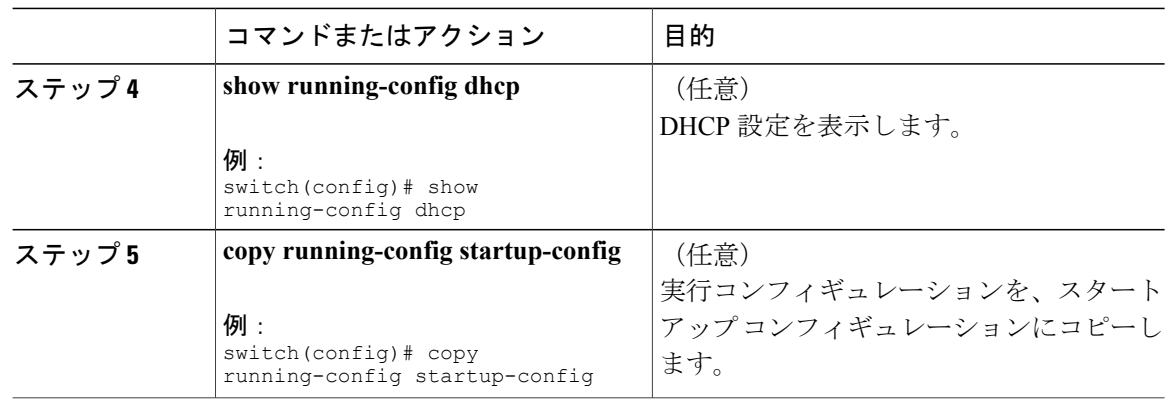

### **DHCP** リレー エージェントに対する **Option 82** のイネーブル化または ディセーブル化

デバイスに対し、リレー エージェントによって転送された DHCP パケットへの Option 82 情報の 挿入と削除をイネーブルまたはディセーブルに設定できます。

デフォルトでは、DHCPリレーエージェントはDHCPパケットにOption 82情報を挿入しません。

#### はじめる前に

DHCP 機能がイネーブルであることを確認します。

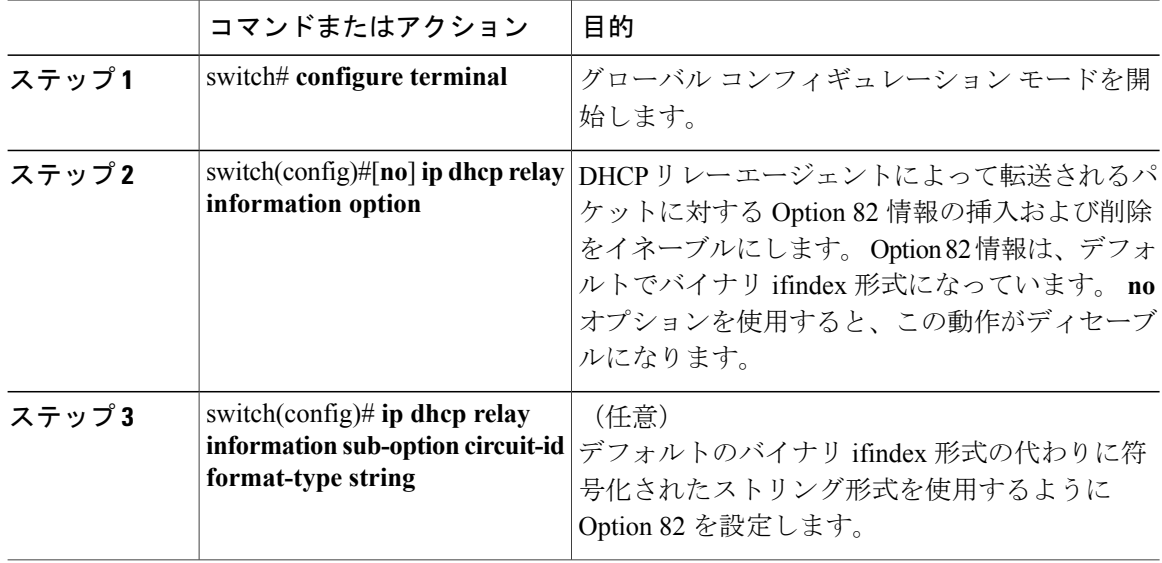

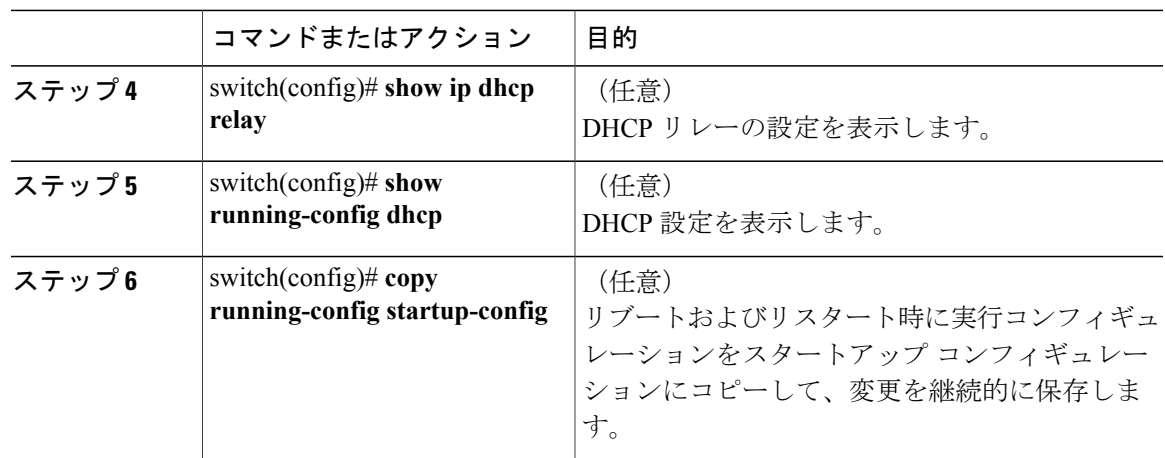

## **DHCP** リレー エージェントに対する **VRF** サポートのイネーブル化また はディセーブル化

ある VRF のインターフェイスで受信した DHCP 要求を、別の VRF の DHCP サーバにリレーする 機能をサポートするように、デバイスを設定できます。

#### はじめる前に

DHCP リレー エージェントの Option 82 をイネーブルにする必要があります。

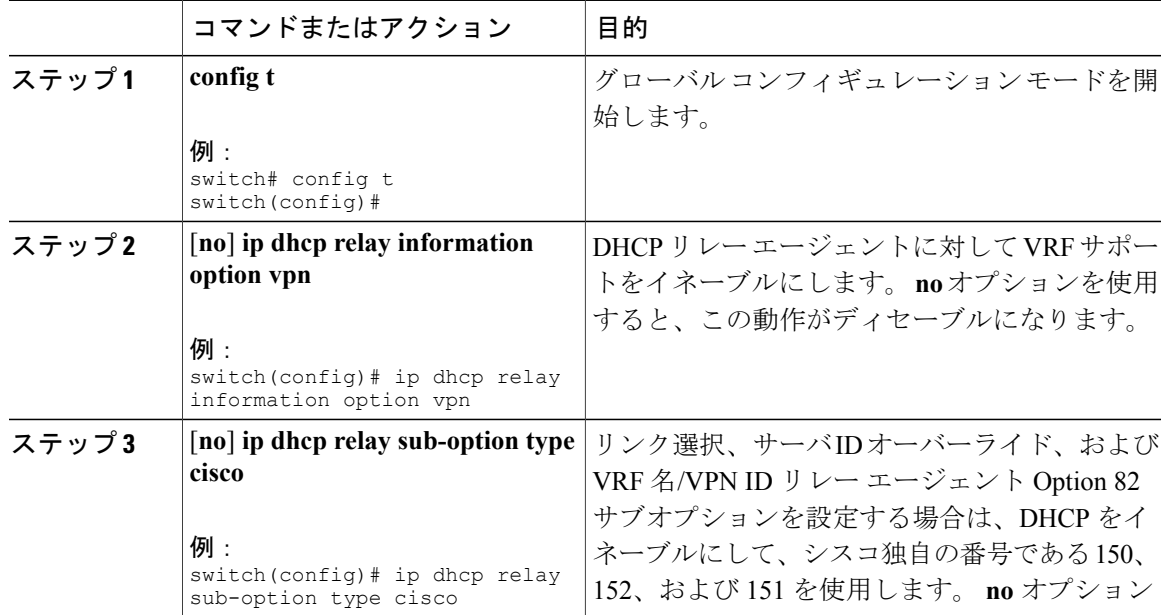

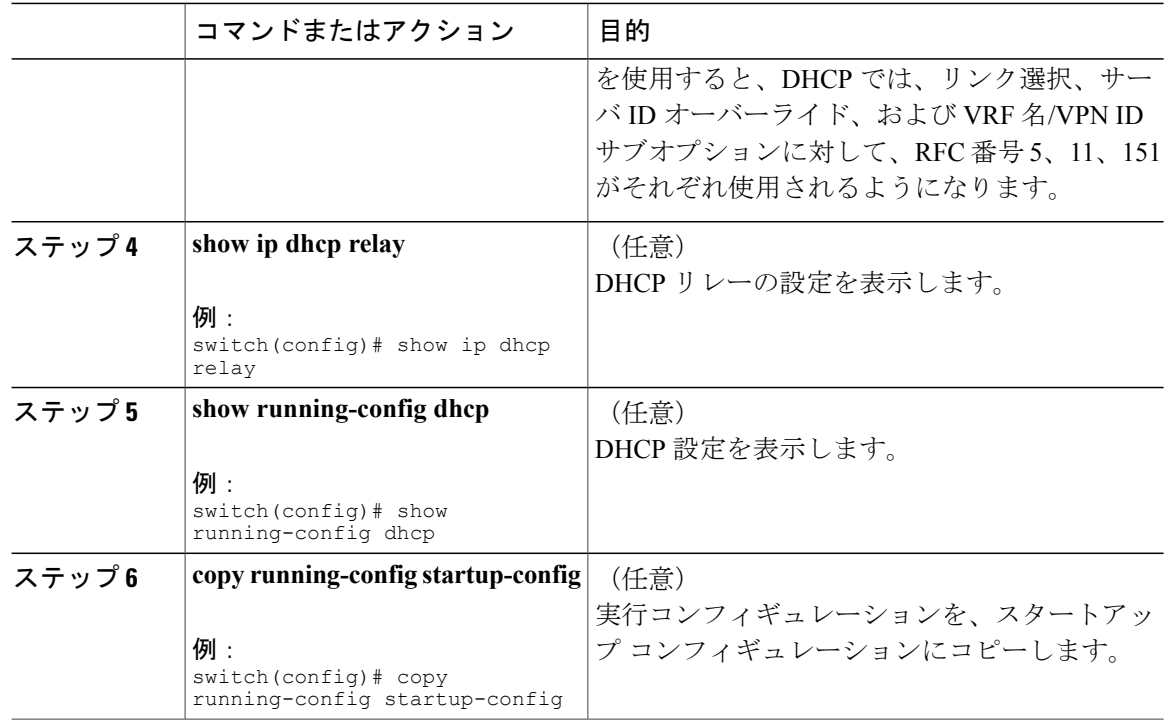

### インターフェイスへの **DHCP** サーバ アドレスの設定

1 つのインターフェイスに複数の DHCP サーバ IP アドレスを設定できます。 インバウンド DHCP BOOTREQUEST パケットがインターフェイスに着信すると、リレー エージェントはそのパケッ トを指定されたすべての DHCP サーバ IP アドレスに転送します。 リレー エージェントは、すべ ての DHCP サーバからの応答を、要求を送信したホストへ転送します。

#### はじめる前に

DHCP 機能がイネーブルであることを確認します。

DHCP サーバが正しく設定されていることを確認します。

インターフェイスに設定する、各 DHCP サーバの IP アドレスを決定します。

DHCPサーバがインターフェイスとは異なるVRFに含まれている場合、VRFサポートがイネーブ ルになっていることを確認します。

(注)

DHCP サーバ アドレスを設定しているインターフェイスで入力ルータ ACL が設定されている 場合、そのルータ ACL で DHCP サーバと DHCP ホストの間の DHCP トラフィックが許可され ていることを確認します。

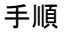

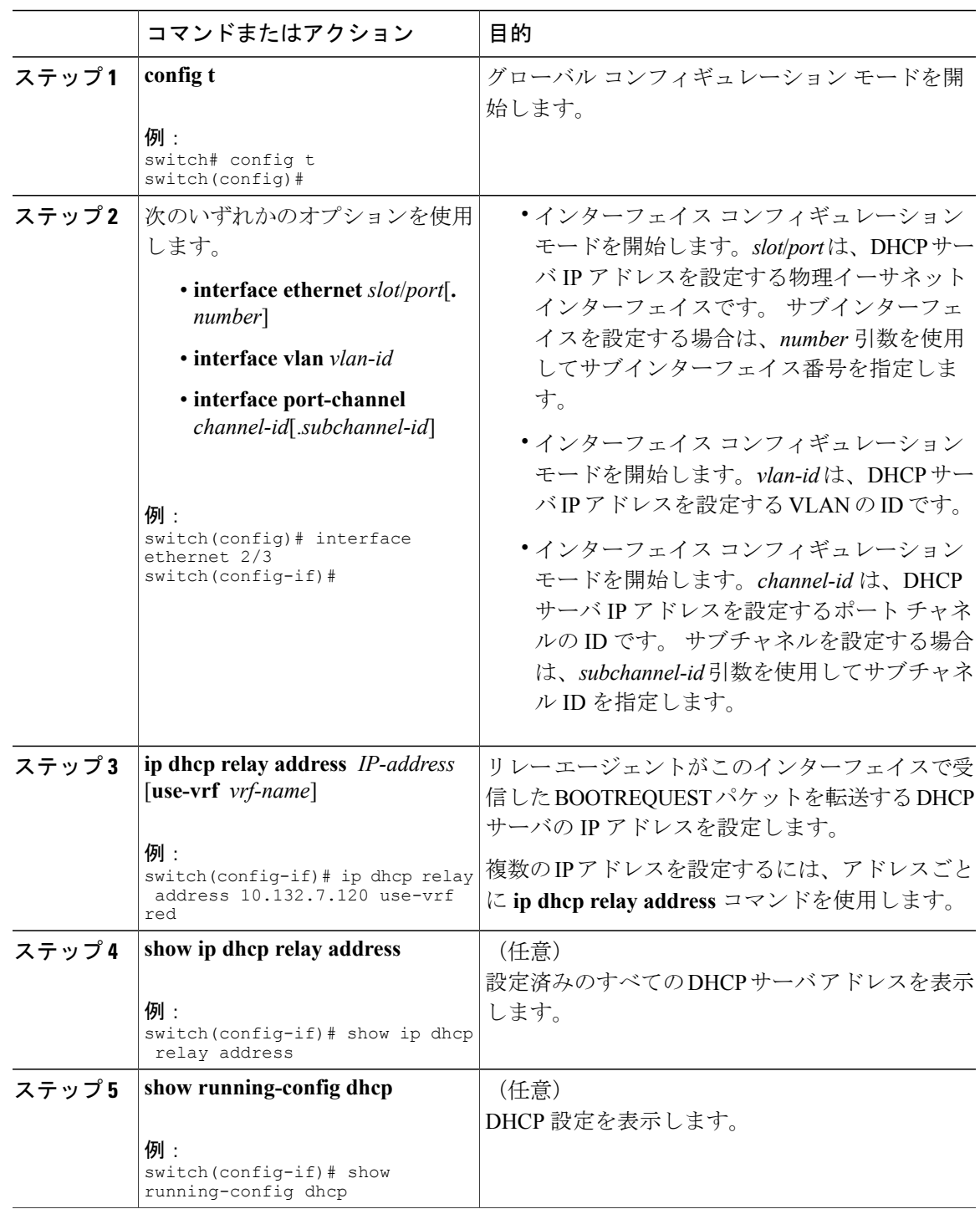

![](_page_17_Picture_298.jpeg)

## **DHCP** スタティック バインディングの作成

レイヤ 2 インターフェイスへのスタティック DHCP 送信元バインディングを作成できます。

#### はじめる前に

DHCP スヌーピング機能がイネーブルになっていることを確認します。

![](_page_17_Picture_299.jpeg)

![](_page_18_Picture_361.jpeg)

次に、イーサネット インターフェイス 2/3 上に、VLAN 100 に関連付けたスタティック IP 送信元 エントリを作成する例を示します。

switch# **configure terminal**

switch(config)# **ip source binding 10.5.22.7 001f.28bd.0013 vlan 100 interface ethernet 2/3** switch(config)#

# <span id="page-18-0"></span>**DHCP** スヌーピング設定の確認

DHCP スヌーピングの設定情報を表示するには、次のいずれかの作業を行います。 これらのコマ ンドの出力フィールドの詳細については、『*Cisco Nexus 3000 Series NX-OS System Management Configuration Guide*』を参照してください。

![](_page_18_Picture_362.jpeg)

# <span id="page-18-1"></span>**DHCP** バインディングの表示

DHCP スタティックおよびダイナミック バインディング テーブルを表示するには、**show ip dhcp snooping binding** コマンドを使用します。 DHCP ダイナミック バインディング テーブルを表示す るには、**show ip dhcp snooping binding dynamic** を使用します。

このコマンドの出力フィールドの詳細については、『*Cisco Nexus 3000 Series NX-OS System Management Configuration Guide*』を参照してください。

次に、スタティック DHCP バインディングを作成してから、**show ipdhcpsnoopingbinding** コマン ドを使用してバインディングを確認する例を示します。

switch# configuration terminal switch(config)# **ip source binding 10.20.30.40 0000.1111.2222 vlan 400 interface port-channel 500**

![](_page_18_Picture_363.jpeg)

00:00:11:11:22:22 10.20.30.40 infinite **static** 400 port-channel500

# <span id="page-19-0"></span>**DHCP** スヌーピング バインディング データベースのクリ

#### DHCPスヌーピングバインディングデータベースからエントリを削除できます。1つのエントリ、 インターフェイスに関連するすべてのエントリ、データベース内のすべてのエントリなどを削除 することが可能です。

#### はじめる前に

DHCP スヌーピングがイネーブルになっていることを確認してください。

#### 手順

ア

![](_page_19_Picture_373.jpeg)

![](_page_20_Picture_180.jpeg)

# <span id="page-20-0"></span>**DHCP** スヌーピングの設定例

次に、2 つの VLAN 上で DHCP スヌーピングをイネーブルにして、Option 82 サポートをイネーブ ルにし、さらに DHCP サーバがイーサネット インターフェイス 2/5 に接続されているためにその インターフェイスを信頼できるインターフェイスとして設定する例を示します。

feature dhcp ip dhcp snooping ip dhcp snooping info option

interface Ethernet 2/5 ip dhcp snooping trust ip dhcp snooping vlan 1 ip dhcp snooping vlan 50